# 1001 sia

# **Manuel d'utilisation**

**Révision 5** 

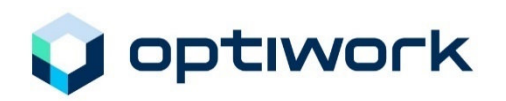

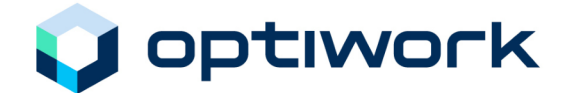

Les informations contenues dans ce manuel font l'objet d'un droit d'auteur. Elles ne seront en aucun cas interprétées comme constituant une garantie offerte par Optiwork SA ou comme entraînant la responsabilité de Optiwork SA. Les logiciels décrits dans ce manuel sont fournis sur la base d'un contrat de licence et ne peuvent être utilisés et copiés qu'en respectant les termes de ce contrat de licence.

Optiwork SA a apporté tous ses soins à publier des informations précises dans ce manuel. Optiwork SA ne peut en aucun cas être tenue responsable de tout dommage résultant, indirect, spécial ou conséquent, provenant de ou relié à ce document ou à l'information qu'il contient et ceci même si Optiwork SA a été avisée, connaissait ou aurait dû connaître la possibilité de tels dommages.

Tous droits réservés. Toute reproduction d'un extrait quelconque de ce document par quelque procédé que ce soit, ainsi que sa traduction dans une autre langue sont interdites sans autorisation écrite de Optiwork SA.

Copyright <sup>©</sup> 2009 by Optiwork SA

Optiwork AG Riedstrasse 1 CH-6343 Rotkreuz www.optiwork.ch

Rév. 5 / Mars 2009

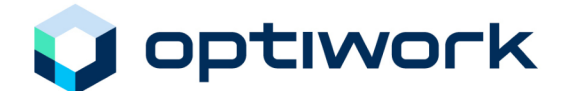

# Table des matières

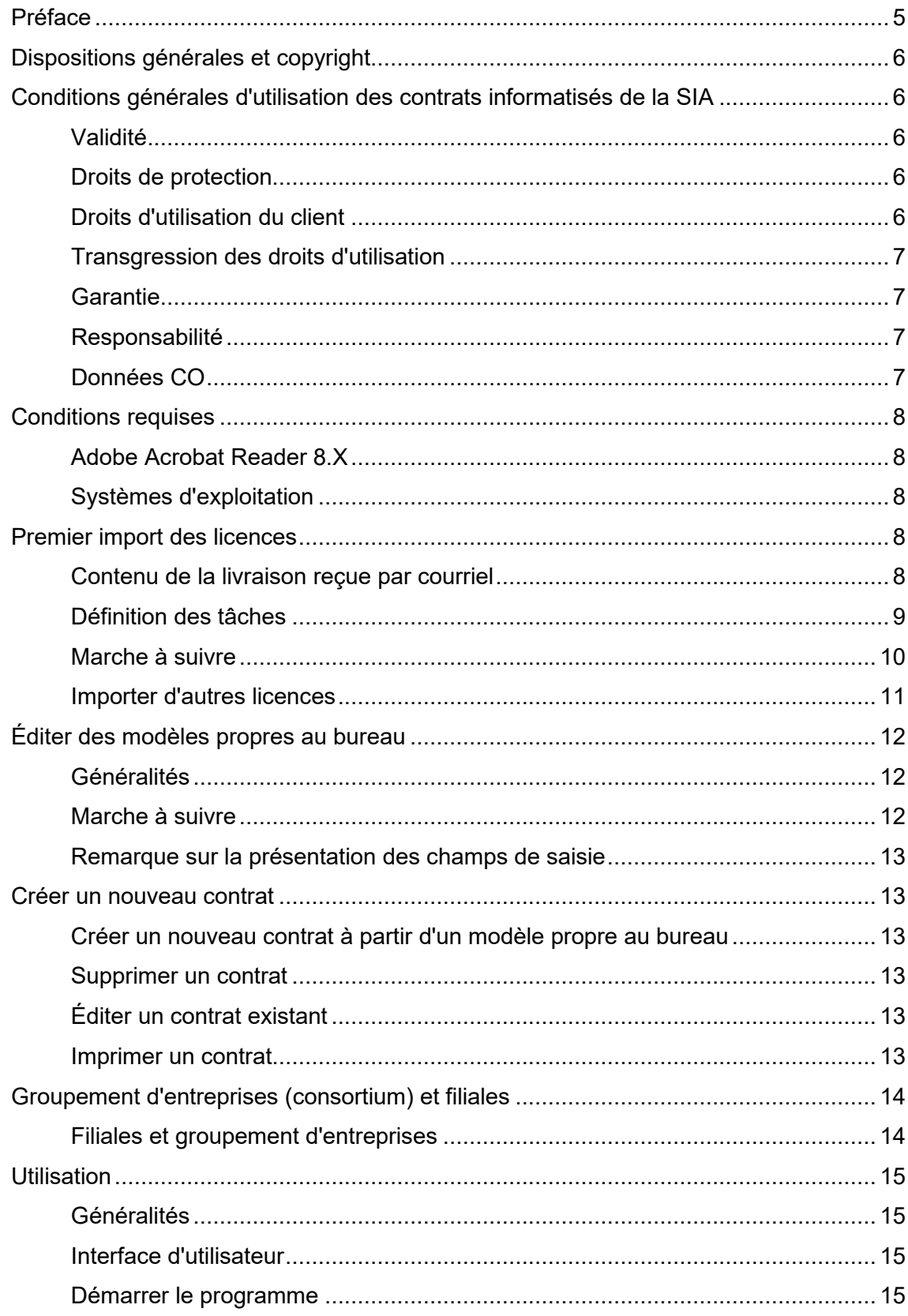

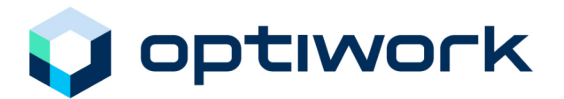

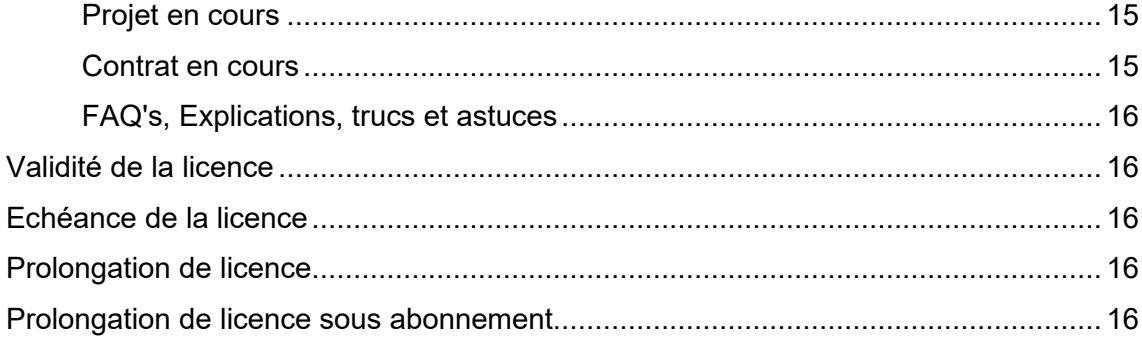

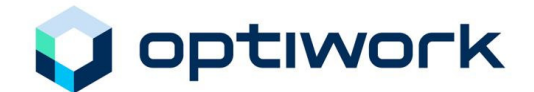

# **Introduction**

# **Préface**

Tout projet de construction – depuis l'idée et l'intention jusqu'à la remise de l'ouvrage prêt – s'accompagne de toute une série de contrats aux contenus variés et conclus avec des partenaires très divers.

Dans le domaine des contrats, la Société suisse des ingénieurs et architectes – en abrégé SIA– assiste depuis de nombreuses années les praticiens du bâtiment au moyen de ses formulaires standards. Elle a élaboré à ce sujet des contrats standards contraignants et qui garantissent aux parties intéressées la sécurité juridique et la correction des rapports entre partenaires.

Afin de permettre l'emploi des équipements informatiques devenus partie intégrante du paysage de chaque bureau, également dans le domaine des contrats, Optiwork SA a élaboré en collaboration avec la SIA, des programmes d'application qui ont été intégrés dans la plupart des contrats SIA couramment utilisés.

Le présent manuel appartient au progiciel SIA 1001, révision 5, qui met ces contrats à disposition sous forme informatisée.

Tous les formulaires de contrat portent le logo de la SIA, qui les caractérise en tant que contrats originaux SIA. Ces contrats informatisés reproduisent exactement les documents originaux, en contenu comme en présentation, garantissant ainsi l'impossibilité d'apporter des modifications dans les formulations de base.

L'examen et la validation définitive par la SIA vous garantissent que seuls des documents actualisés et certifiés parviennent sur le marché.

Au vu de l'expérience accumulée avec les révisions précédentes, on a cherché une nouvelle approche comportant les aspects suivants:

- traitement aisé des documents, semblable au traitement conventionnel d'un document papier
- classement et sauvegarde des documents individuels sur le poste de travail, sous forme de fichier dans un répertoire de projet
- solution particulièrement économique au niveau de la production, de la maintenance et de la mise à jour
- La solution trouvée, mise au point avec **Adobe Acrobat Reader**, permet un traitement identique à celui jadis appliqué aux solutions conventionnelles sur papier, mais qui exploite les possibilités actuelles de l'informatique.

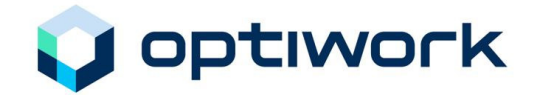

# **Dispositions générales et copyright**

Les contrats SIA intégrés dans le module de logiciel SIA sont des contrats originaux portant le logo SIA. Le modèle informatisé de chaque contrat SIA est rigoureusement conforme à la version correspondante sur papier.

Le copyright de la SIA couvre tous les contrats mis à disposition. Il est interdit de transférer le module de logiciel SIA sur d'autres supports de données ou de le copier de quelque façon que ce soit. Chaque contrat original a été destiné à un seul et unique preneur de licence. Le programme peut néanmoins être utilisé sur divers postes de travail pour autant qu'il s'agisse toujours du même preneur de licence.

Tous les aspects juridiquement pertinents à prendre en considération sont réglementés par les "Conditions générales d'utilisation des contrats informatisés de la SIA" livrées lors de l'achat et sont à considérer comme partie intégrante du contrat d'utilisation.

# **Conditions générales d'utilisation des contrats informatisés de la SIA**

### **Validité**

Le preneur de licence accepte les dispositions du contrat d'utilisation des contrats informatisés de la SIA qui lui ont été livrés ainsi que celles des présentes conditions d'utilisation, en donnant son agrément au "Contrat d'utilisation des contrats informatisés de la SIA" ou en installant ces contrats sur un poste de travail informatisé sans pour autant signer ces derniers.

### **Droits de protection**

Les données, les programmes et la documentation pour l'utilisateur accompagnant les contrats informatisés de la SIA ainsi que toutes les mises à jour y relatives sont protégées par le droit de la propriété intellectuelle et en particulier par la loi sur les droits d'auteur. Optiwork SA est propriétaire de tous les droits couvrant les contrats informatisés de la SIA et habilitée à accorder au preneur de licence, en ce qui concerne tous éventuels droits de tiers, les droits d'utilisation énumérés ci-après. Le preneur de licence ne détient sur les données, les programmes et la documentation pour l'utilisateur aucun droit outre ceux mentionnés explicitement dans les paragraphes qui suivent.

### **Droits d'utilisation du client**

La SIA octroie au preneur de licence le droit, non exclusif et limité dans le temps, d'utiliser à ses propres fins d'entreprise, sur des postes de travail informatisés, l'exemplaire original par lui acquis des contrats informatisés de la SIA aux termes des dispositions du "Contrat d'utilisation des contrats informatisés de la SIA" ainsi que des conditions d'utilisation y relatives. La durée d'utilisation est de 12 mois après la délivrance, et peut être prorogée de 12 mois supplémentaires par le preneur de licence. Toute autre utilisation, telle que la cession en location, en prêt ou en crédit-bail, la modification ou l'édition, la décompilation ou le Reverse Engineering (exception faite des dispositions de l'art. 21 LDA) est interdite au preneur de licence.

# Manuel d'utilisation  $S_1$   $\overline{a}$  1001

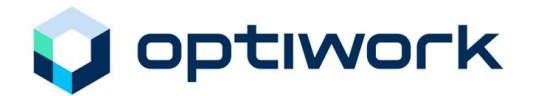

Le preneur de licence est habilité à imprimer en nombre d'exemplaires illimité les textes contractuels contenus dans les contrats informatisés de la SIA. D'autre part, il est en droit et tenu de munir les impressions du logo SIA. Il ne peut ni modifier ni supprimer ce logo. Exception faite des parties variables laissées au choix du client (et identifiées spécifiquement par des champs), il est interdit au preneur de licence de modifier les textes des contrats informatisés de la SIA.

Toute cession des droits d'utilisation et autres découlant du "Contrat d'utilisation des contrats informatisés de la SIA" n'est permise au preneur de licence qu'avec le consentement préalable écrit de Optiwork SA.

### **Transgression des droits d'utilisation**

En cas de transgression, par le preneur de licence, des droits contractuels d'utilisation qui lui ont été accordés, Optiwork SA est habilitée à résilier le contrat d'utilisation avec effet immédiat. Dans ce cas, le preneur de licence est tenu de renvoyer immédiatement les exemplaires originaux des contrats informatisés de la SIA qui lui ont été livrés et à en détruire irrévocablement toutes les autres copies. En cas de violation, Optiwork SA et la SIA se réservent de faire valoir des prétentions en dommages et intérêts.

### **Garantie**

Optiwork SA ne peut garantir que les contrats informatisés de la SIA pourront être utilisés sans interruption ni erreur et dans n'importe quelles conditions d'emploi.

### **Responsabilité**

Le preneur de licence est tenu à chaque fois de s'assurer que la mise à jour qu'il utilise correspond à l'état le plus récent de la version officiellement valable des contrats de la SIA (www.sia1001.ch).

Sous réserve de prescriptions légales impératives, Optiwork SA n'assume aucune responsabilité pour tous dommages directs ou indirects qui pourraient survenir en cas d'utilisation ou d'inaptitude à l'utilisation des contrats informatisés de la SIA. Est exclue en particulier toute responsabilité pour des pertes de données occasionnées par des modifications non autorisée des textes des contrats de la part du preneur de licence, ou par l'utilisation de mises à jour non actualisées, ou encore en rapport avec les calculs d'honoraires effectués à l'aide des contrats informatisés de la SIA.

### **Données CO**

Le Contrat individuel de travail (SIA n° 1031) fait référence à des articles du Code des obligations (CO). Ce contrat n'a pas été traduit en français.

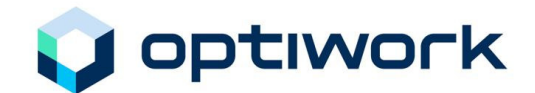

# **Travailler avec le programme**

# **Conditions requises**

### **Adobe Acrobat Reader 8.X**

Le programme gratuit Adobe Acrobat Reader (dès la version 8.1) ou le programme soumis à licence Adobe Acrobat version complète (Standard/Professional dès version 8.X) doivent être utilisés.

Ces licences additionnelles sont soumises au droit d'utilisation de licence Adobe.

Cette version Reader gratuite est l'outil idéal pour le traitement, la mémorisation et l'envoi des documents SIA.

### **Systèmes d'exploitation**

Acrobat Reader 8.X fonctionne sur les systèmes d'exploitation Microsoft Windows et MAC OS.

# **Premier import des licences**

### **Contenu de la livraison reçue par courriel**

Les contrats informatisés SIA sont livrés par courriel. Vous recevez en pièces jointes: les contrats commandés, la licence et le manuel d'utilisation.

Créez sur votre système un dossier nommé " SIA\_Rev5\_Documents\_originaux " dans lequel vous allez gérer vos documents originaux.

Enregistrez dans ce dossier les pièces jointes au courriel.

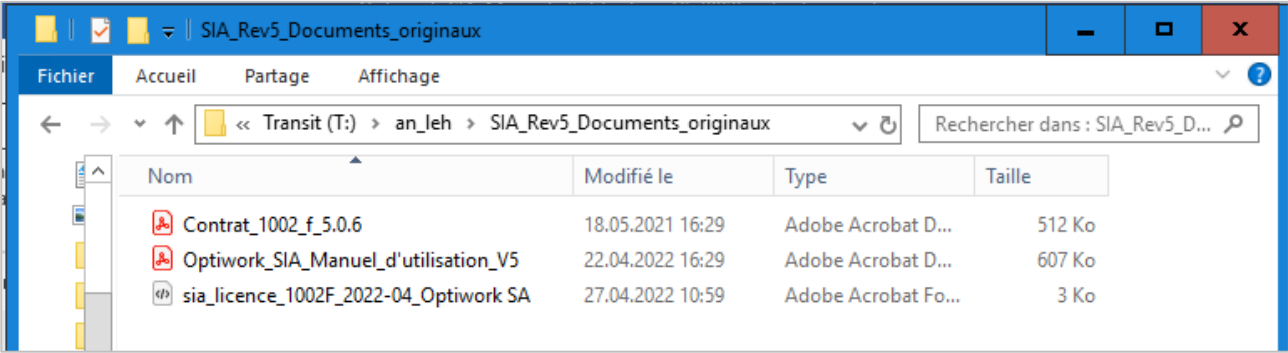

Manuel d'utilisation  $S_1$   $\bar{a}$  1001

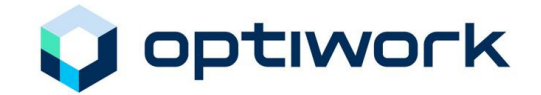

### **Définition des tâches**

Par un double clic sur le bouton gauche de la souris sur le Contrat .pdf (dans notre exemple : Contrat\_1002\_f.pdf), vous ouvrez ce dernier avec Adobe Acrobat Reader ou Adobe Acrobat version complète.

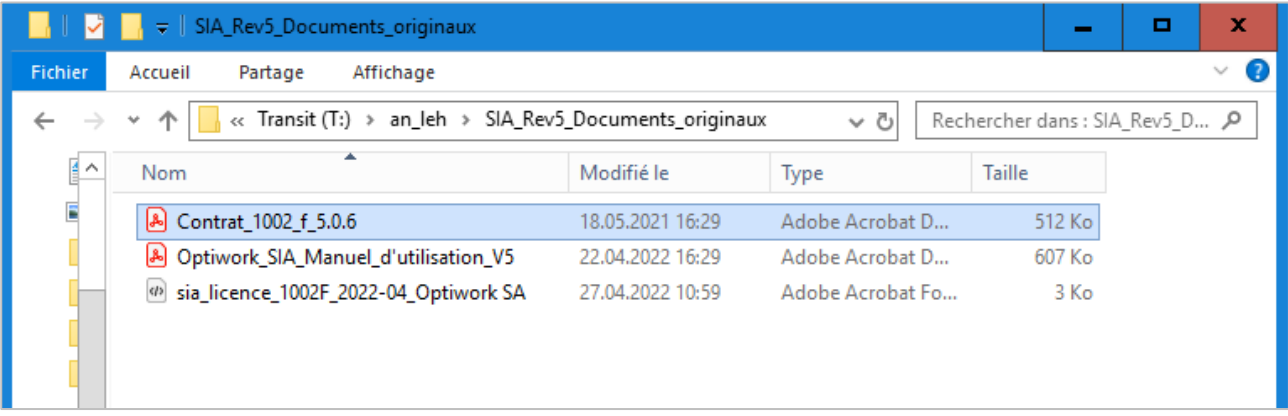

Vous avez ouvert le contrat, mais pas encore importé la licence. Vous voyez immédiatement que ce contrat est au bénéfice d'une licence.

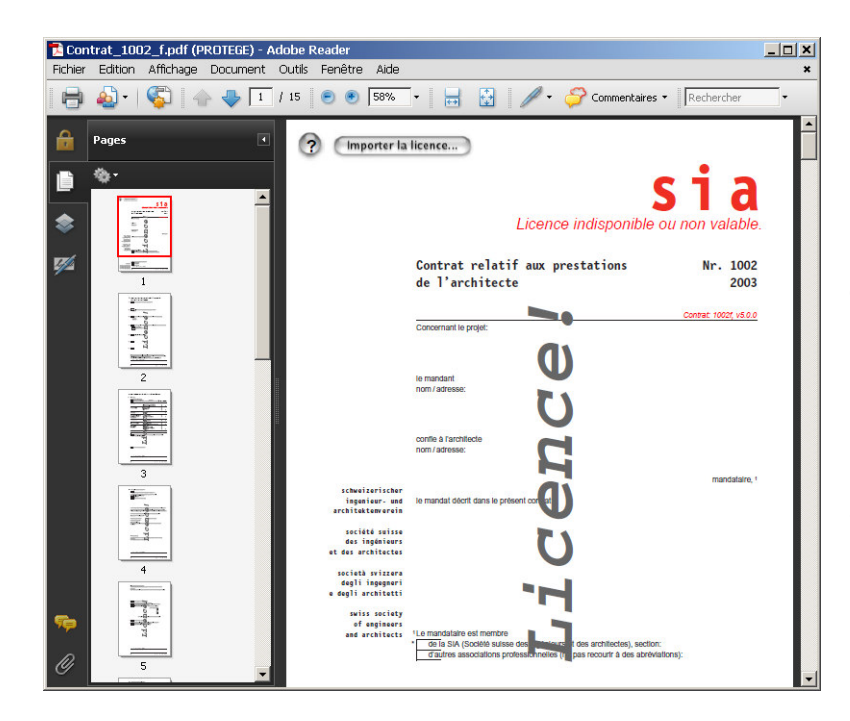

En dessous du logo sia une remarque écrite en rouge prévient que la licence est indisponible ou non valable.

Dans ce cas il faut importer la licence dans le contrat. Ensuite et pendant la durée de validité de la licence il est prêt à être copié autant de fois que nécessaire.

Manuel d'utilisation  $S_1$   $a_{1001}$ 

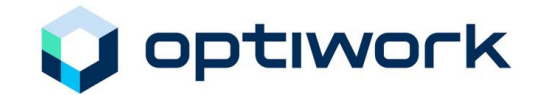

### **Marche à suivre**

Pour importer la licence, cliquez sur le bouton

Importer la licence...

Le fichier licence vous est propre et porte le nom: *NoLicence\_année\_mois\_Nom*.**xfdf**

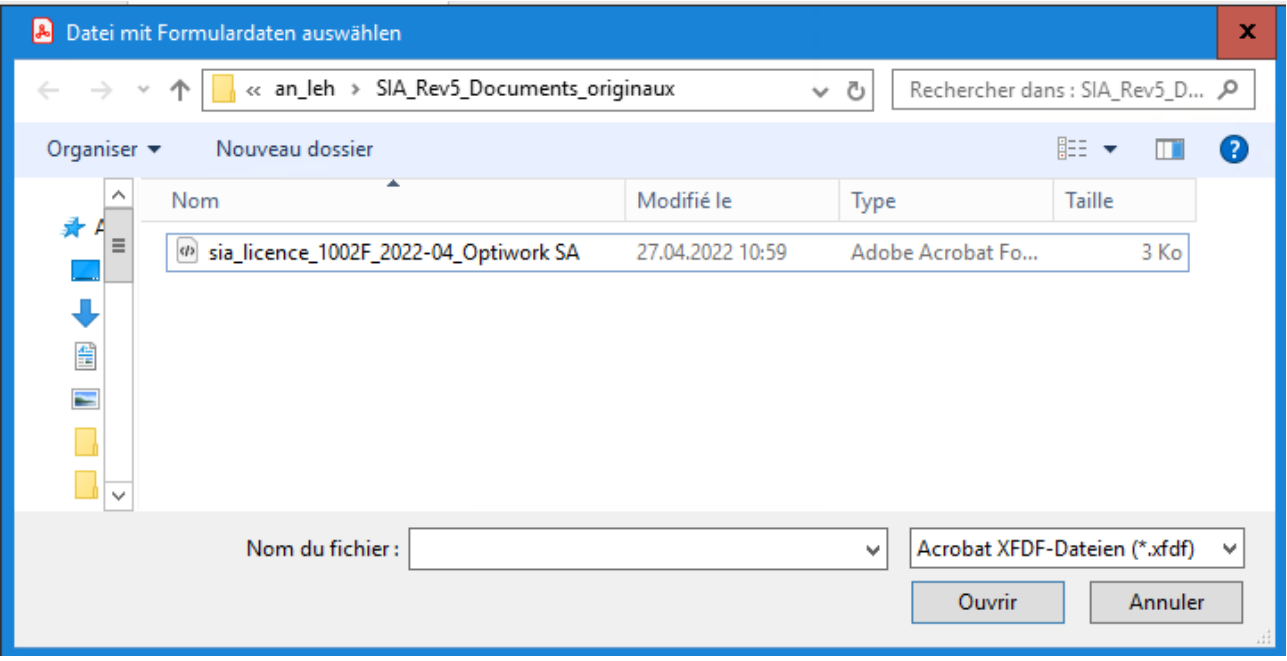

Sélectionnez la licence et importez-là en cliquant sur le bouton "Ouvrir".

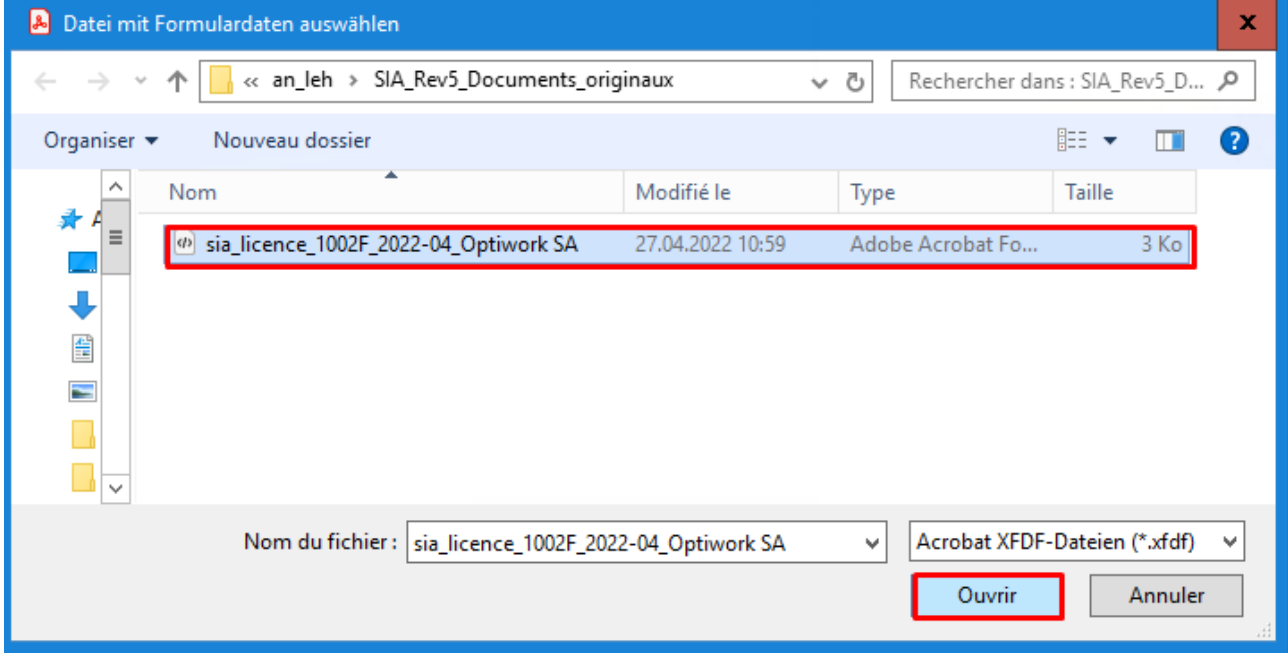

Le contrat est maintenant prêt à être traité.

# Manuel d'utilisation  $S_1$   $\bar{a}$  1001

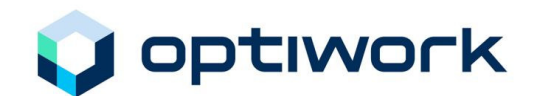

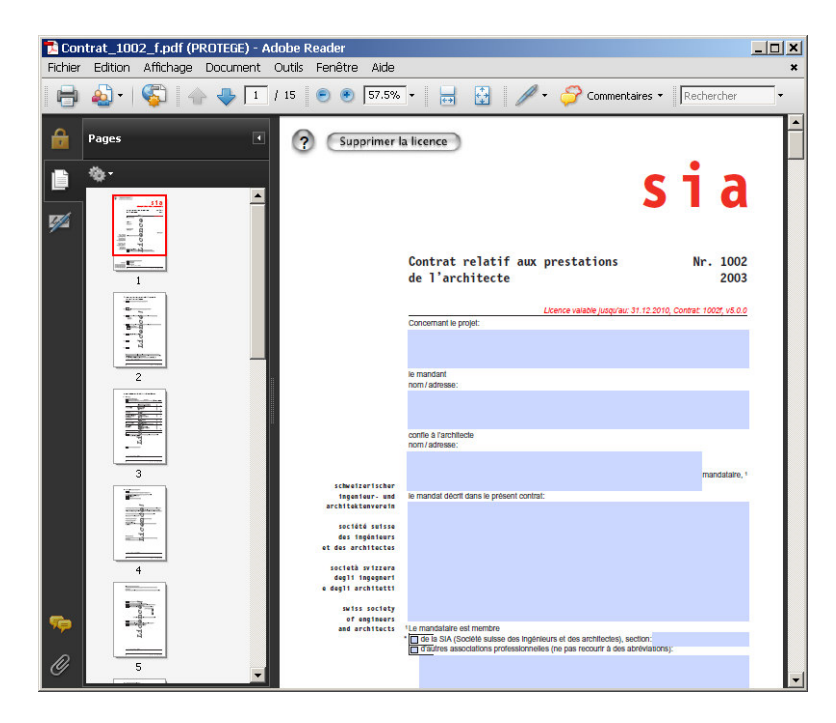

### **Importer d'autres licences**

### *Autres contrats*

Si vous avez commandé d'autres contrats, il faut procéder comme pour la première licence (comme décrit précédemment).

### *Prolongation de licence*

Si vous avez reçu une prolongation de licence, ouvrez votre contrat modèle, supprimez la licence (bouton "Supprimer licence") et continuez comme pour la première licence (comme décrit précédemment).

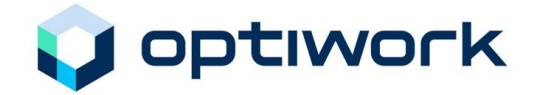

# **Éditer des modèles propres au bureau**

### **Généralités**

Pour exploiter à fond le programme, il sera utile de créer des modèles propres à votre bureau pour chaque type de contrat (architectes, ingénieurs, etc.). Ces modèles serviront de base pour tous les contrats ultérieurs, et il n'y aura plus qu'à les adapter et à les compléter de manière appropriée.

### **Marche à suivre**

Saisissez maintenant les données fixes telles que votre raison sociale, assurances, adresse, etc. dans les champs correspondants et enregistrer le document sous un autre nom pour l'avoir à disposition comme modèle: **Fichier** – **enregistrer sous**

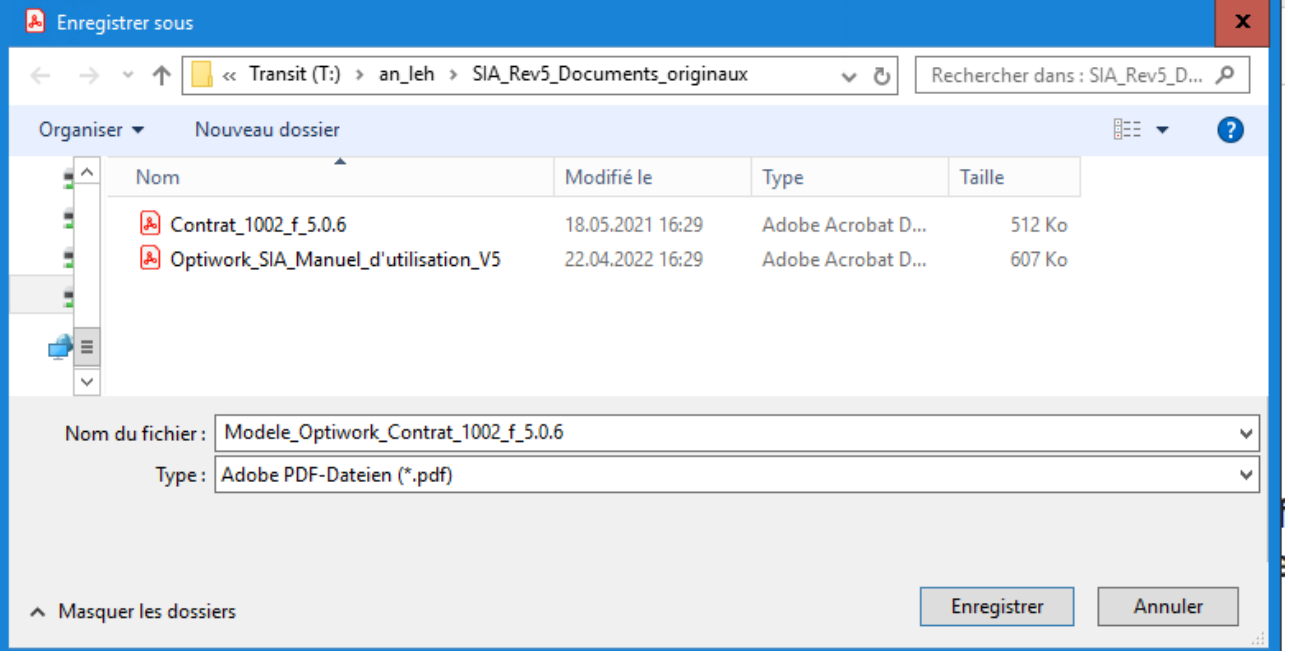

Vous possédez maintenant le modèle propre à votre bureau, prêt à être copié en cas de besoin (Enregistrer sous...) puis à être compléter au moyen du nom spécifique du projet.

Le contrat classé dans le dossier des modèles ne doit pas être modifié.

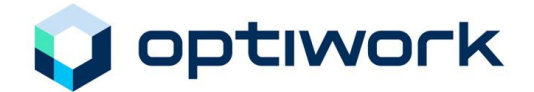

### **Remarque sur la présentation des champs de saisie**

La taille de police des caractères, le style et la couleur sont prédéfinis dans le formulaire sur la base du formulaire original et ne peuvent pas être modifiés. Pour les champs de saisie, un format standard est défini dans le programme. Ceci s'applique à l'ensemble du formulaire. Le lecteur du document pourra ainsi distinguer ce qui fait partie du texte standard et ce qui a été entré par l'utilisateur.

# **Créer un nouveau contrat**

### **Créer un nouveau contrat à partir d'un modèle propre au bureau**

Dans le répertoire des contrats, marquez le document (v. figure ci-dessus) pour lequel un nouveau document est à créer. En double-cliquant, lancez le programme et ouvrez le document.

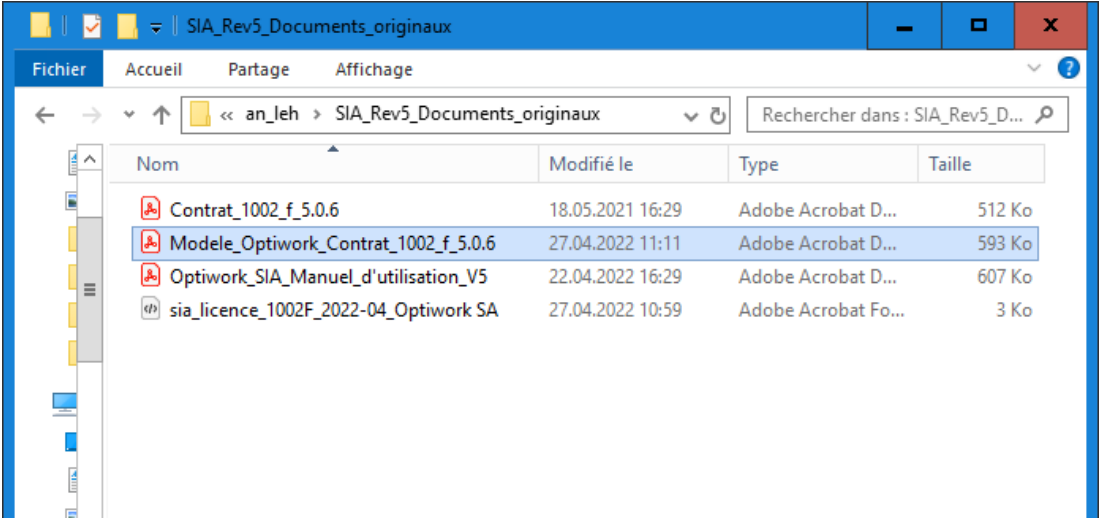

Dans un premier temps enregistrez le document ouvert, dans le dossier qui contient votre projet, sous un autre nom, un nom qui vous parle, p. ex. dans notre exemple :

### **sia\_1601.2\_RestaurantDeLaGare\_Lausanne\_f.pdf**

#### **Supprimer un contrat**

Dans le dossier du projet, marquez le document que vous désirez supprimer et, au moyen de la touche droite de la souris *(MAC touche contrôle Ctrl + souris)*, passez dans le menu contextuel qui contient la fonction **Supprimer**.

### **Éditer un contrat existant**

Marquez le contrat existant désiré et démarrez directement l'édition en double-cliquant.

### **Imprimer un contrat**

Pour un contrat juridiquement valable, l'impression sur papier avec toutes les signatures est essentielle.

A des fins de contrôle pendant la saisie vous pouvez également imprimer des pages séparément.

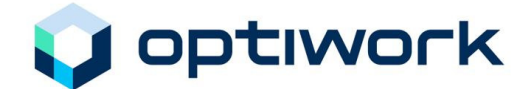

# **Groupement d'entreprises (consortium) et filiales**

### **Filiales et groupement d'entreprises**

Vous possédez des filiales ou consortium, et votre tâche est de créer les documents contractuels pour les projets d'une filiale.

La licence pour la révision 5 vous permet, en tant que preneur de licence de créer des documents pour les filiales dans lesquelles vous avez une participation. Le bas de chaque page du document portera toujours le nom du preneur de licence et non celui de la filiale.

Si, pour une raison ou une autre cela ne convenait pas, il faudrait commander une licence supplémentaire pour la filiale ou le consortium.

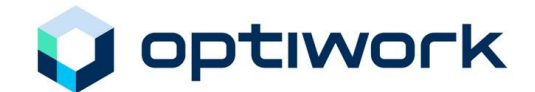

# **Utilisation et commandes**

# **Utilisation**

### **Généralités**

Le programme a été conçu de façon à pouvoir être utilisé par les utilisateurs tant de Windows que de Mac.

### **Interface d'utilisateur**

À partir de la révision 4, la surface utilisateur est équipée de l'interface graphique d'Adobe Acrobat. Ainsi l'utilisateur pourra-t-il employer ses connaissances tant dans l'utilisation que dans les commandes de fonctions en provenance d'autres applications.

### **Démarrer le programme**

Le programme a été créé au moyen de l'outil de programmation "Adobe Acrobat Reader". Après réception du courriel, vous avez rangé les contrats dans un dossier original et créé les modèles. En double-cliquant sur le modèle désiré, vous l'ouvrez et démarrez le programme.

### **Projet en cours**

Pour ranger l'ensemble des documents spécifiques au projet, et non seulement le contrat, créez sur votre poste de travail un dossier spécifique au projet ou, mieux encore, sur le serveur, car celui-ci sera accessible à plusieurs collaborateurs. Selon son volume, ce dossier pourra être subdivisé en sous-dossiers.

Rangez tous les contrats liés à ce projet dans ce dossier ou sous-dossier.

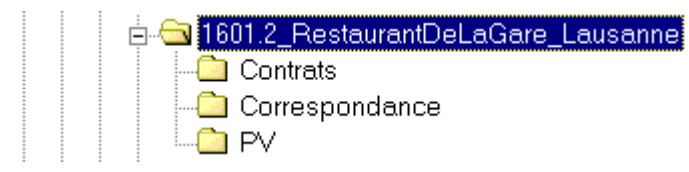

### **Contrat en cours**

Dans le dossier d'un projet on y trouvera tous les contrats classés selon les critères que vous aurez définis

Ces noms devraient contenir les critères suivants:

- le numéro du projet
- $\triangleright$  le nom du preneur de contrat
- $\triangleright$  le type de contrat
- $\triangleright$  éventuellement l'indication de la langue

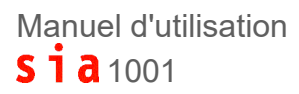

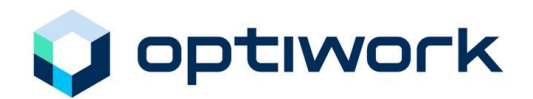

#### Par exemple:

### **sia\_1234.2\_Dupont\_1003\_f.pdf**

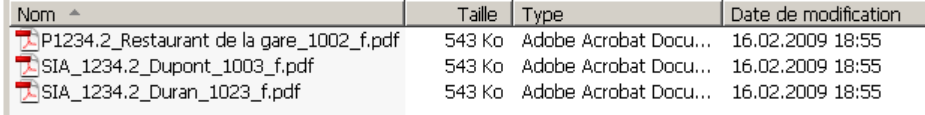

### **FAQ's, Explications, trucs et astuces**

Vous trouverez à l'avenir sur la page d'accueil Optiwork SA , sous FAQ, des explications, des données complémentaires, des trucs et astuces tirés des questions reçues en Hotline et relatives aux contrats SIA. Ces explications seront constamment mises à jour. (www.sia1001.ch).

# **Durée de validité de la licence**

### **Validité de la licence**

La licence est valable pour 12 mois dès sa date d'émission. La date de validité est visible sur la première page du contrat, en dessous du logo SIA.

# **Echéance de la licence**

Vous recevrez un courriel de rappel avant l'échéance de votre licence. Vous pourrez ainsi prolonger la licence simplement confirmant votre accord par courriel également. Après réception de votre commande vous recevrez la nouvelle licence, dans un très court délai.

# **Prolongation de licence**

La prolongation de licence n'est pas automatique. Si vous n'avez pas reçu ou vu le courriel, vous pouvez commander la prolongation online sur la page www.sia1001.ch ou par courriel sous SIA-fr@optiwork.ch.

Après réception de votre commande vous recevrez par courriel la nouvelle licence, dans un très court délai.

# **Prolongation de licence sous abonnement**

Afin de vous épargner du travail administratif, vous pouvez souscrire un contrat d'abonnement. Avec cet abonnement vous recevrez automatiquement, par courriel, la licence prolongée au plus tard 5 jours ouvrables avant l'échéance. Il n'y a pas de frais supplémentaires pour l'abonnement.

Le formulaire de contrat d'abonnement est envoyé avec le courriel de rappel ou peut être demandé à tout moment via SIA-fr@optiwork.ch.

# Manuel d'utilisation  $S_1$   $\bar{a}$  1001

# **Index**

# **A**

Abonnement 16 Adobe Acrobat Reader 5

# **C**

Champ de saisie 13 Consortium 14 Contrai individuel de travail 7 Contrat d'utilisation 6 Contrat en cours 15 Contrats 15 Contrats originaux 6 Copyright 6

# **D**

Documentation pour l'utilisateur 6 Dossier 15 Dossier original 15 Dossier projet 15 Droits d'utilisation 6

# **E**

Echéance de la licence 16

# **F**

Filiales 14

# **G**

Garantie 7

### **I**

Imprimer un contrat 13 Interface d'utilisateur 15

### **L**

Logo SIA 5

### **M**

Modèle 15 Modèles propres au bureau 12

### **N**

Nouveau contrat 13

### **O**

Optiwork SA 5, 16

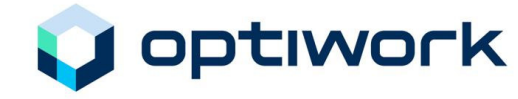

# **P**

Première licence 11 Première licence 11 Présentation 13 Progiciel SIA 1001 5 Projet 15 Projet en cours 15 Prolongation de licence 11, 16

# **R**

Répertoire de projet 5 Responsabilité 7

# **S**

Sécurité 5 SIA 5 Société suisse des ingénieurs et architectes 5 Sous-dossiers 15 Supprimer 13

# **U**

Utilisation 15

# **V**

Validité de la licence 16